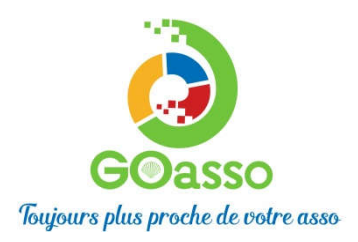

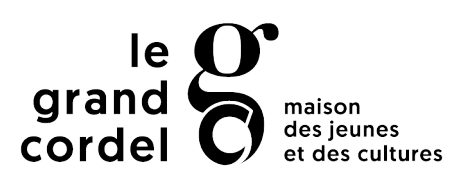

## INSCRIPTIONS EN LIGNE ! Petit tutoriel…

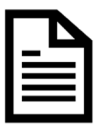

# **ETAPE 1 : Créer son compte**

**Afindevousinscrire surGoAsso il suffit deremplir le formulaire en se connectant sur:**

https://grandcordelmjc.goasso.org/et cliquer sur **« M'inscrire ».**

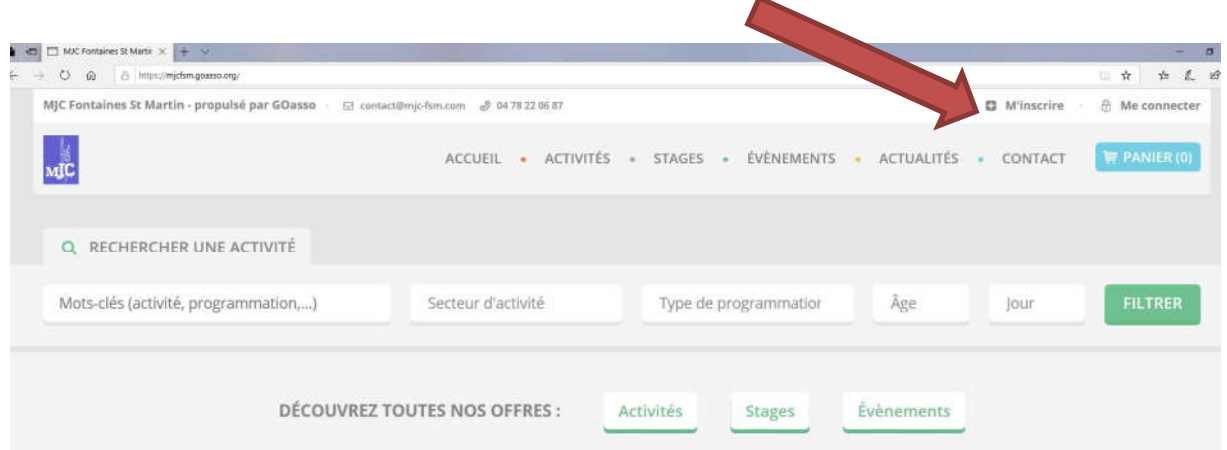

· Remplir le formulaire en tant que référent majeur de la famille puis cliquer en bas sur**« jem'inscris».**

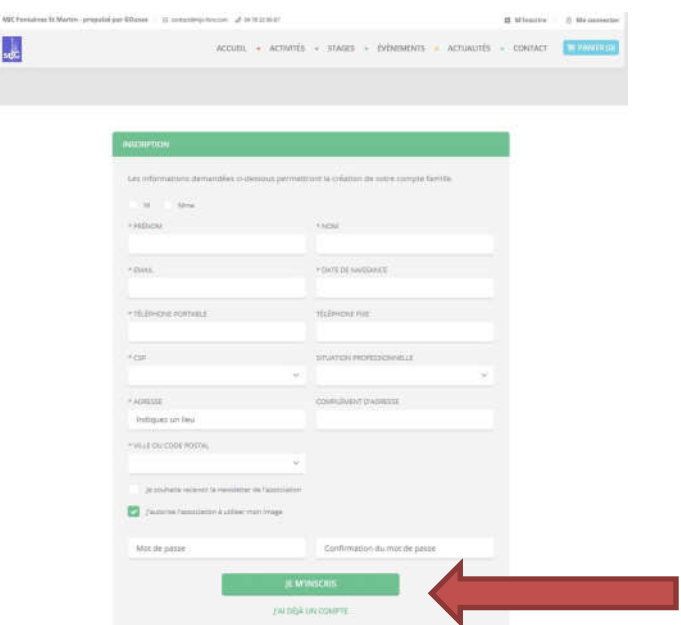

- Lorsque vous validez, **un e-mailde confirmation** vous est immédiatement envoyé sur votre adressemail (Vérifiez vosspams!).
- **Ouvrez votre boîte mail**, et cliquez sur « **Confirmer mon e-mail**», puis sur **« accéderà votre compte».**

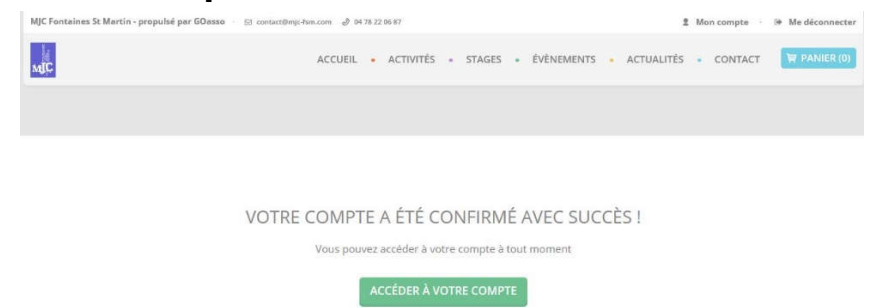

### **Vous arrivez sur votre espace personnel.**

Vous avez 3onglets :

**- Ma Famille:** vos états civils, vos inscriptions, vos activités en attente les personnesà prévenir en cas d'urgence

**-MesFactures:** vosfactures, votre attestation d'inscription

**-Mes Documents:** transmettre si besoin votre, certificat médical ou autre document, attestation CAF,Avis d'imposition,….

Dès que les services administratifs de votre association auront validé ces documents, le tarif réduit « selon association » vous correspondant sera automatiquement appliqué lors de vos inscriptions. Attention, sans présentation dejustificatif préalable le tarif le plushaut voussera appliqué.

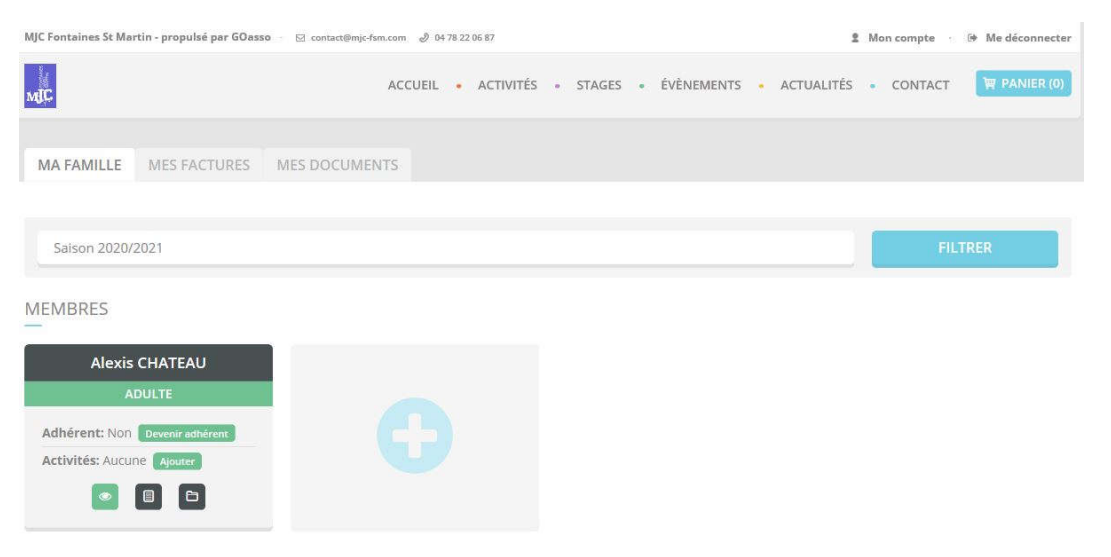

En cliquant sur **le** +vous pouvez ajouter des membres à votre famille.

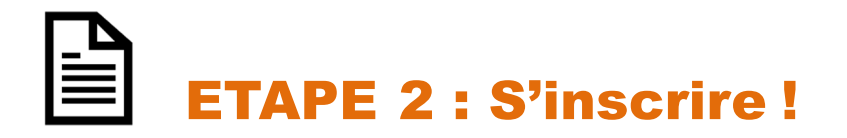

□ Vous pouvez vous inscrire en ligne, si vous réglez la totalité de vos activités en carte bleue (Paiement sécurisé par Stripe).

#### $\Box$  Cliquez sur « mon compte »

Puis cliquez sur « devenir adhérent » puis sur « ajouter » (une activité)

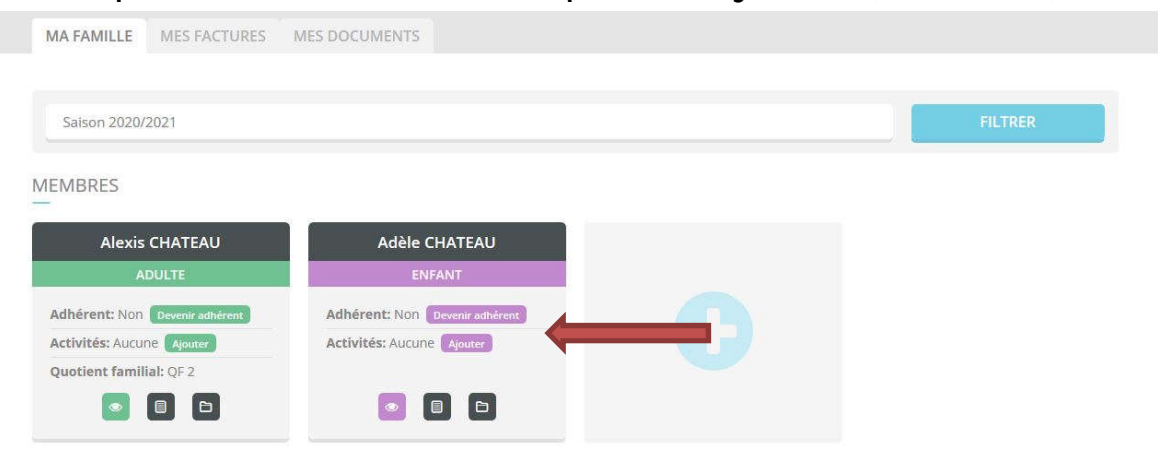

Recherchezvotre activité grâce au moteur de recherche :

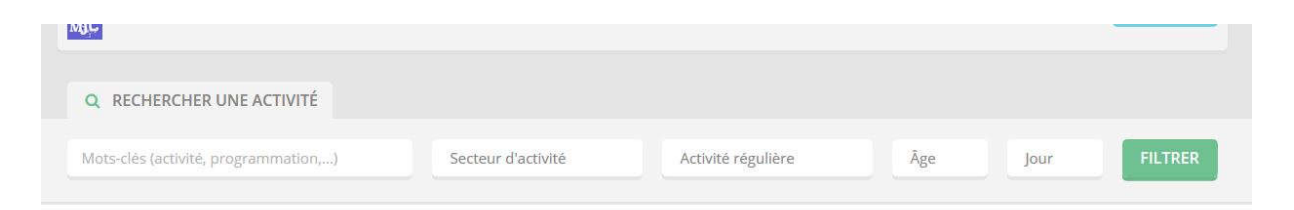

### Cliquer sur « je m'inscris »

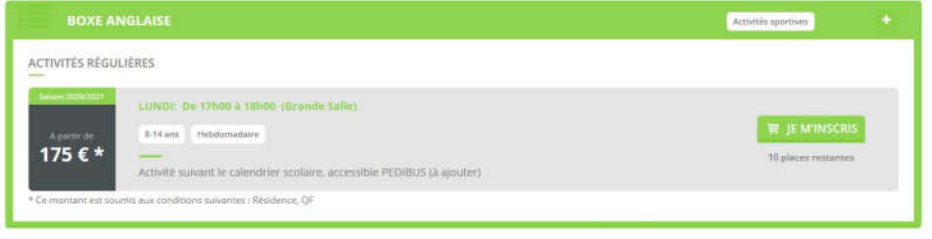

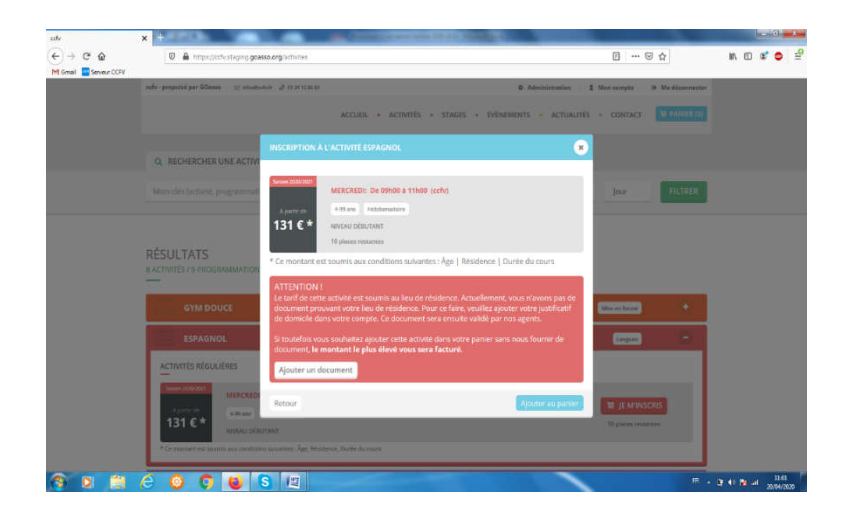

Selon les associations, **pour bénéficier du bon tarif**, le système peut vous demander des justificatifs de type « attestation CAF, Avis d'imposition...». Si toutefois vous souhaitez ne pas fournir les documents, le montant le plus élevé vous sera facturé.

Quand vous aurez mis toutes les activités souhaitées dans le panier ; Cliquer sur**« validermonpanier».**

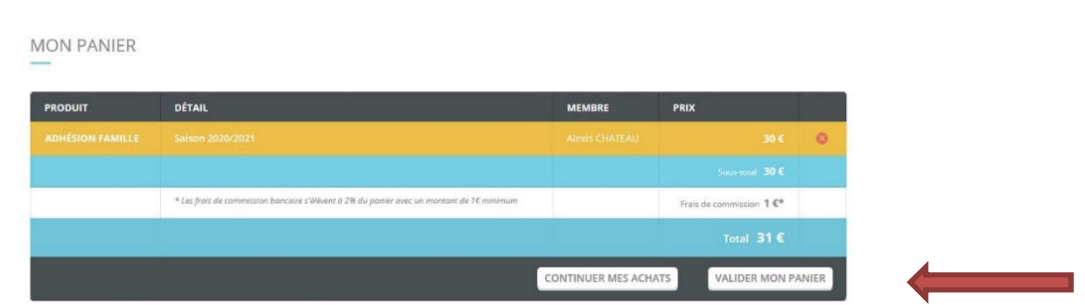

**Vousarrivezsur lapagedepaiement sécurisé.**

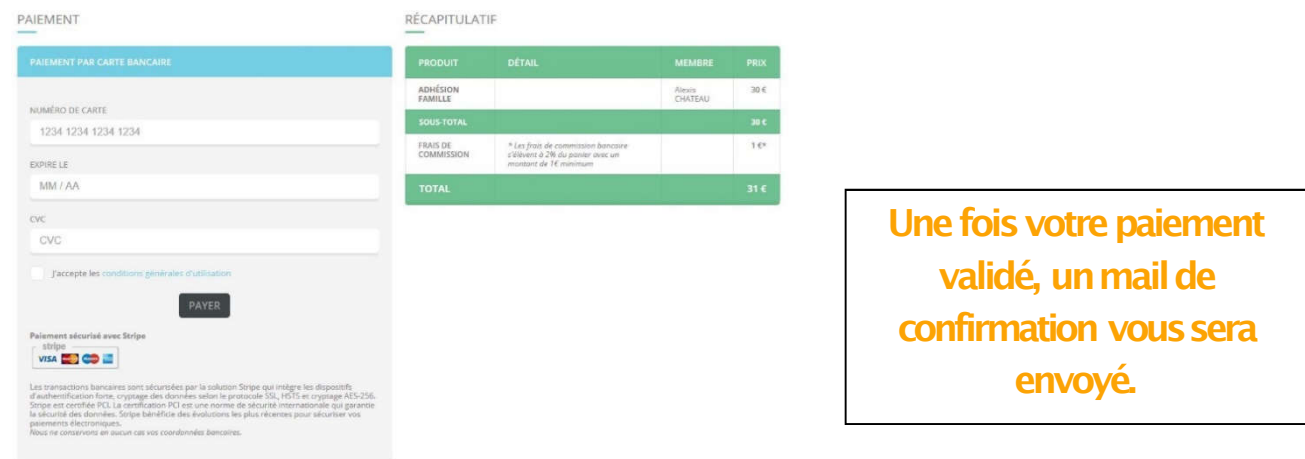

**Pour toutes autres formes de paiement vouspouvezvousinscrireà l'accueil**

**MERCI DE VOTRE CONFIANCE**